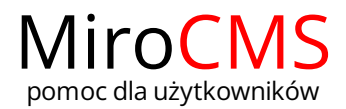

## Pokaż się z dobrej strony Zobaczysz szybki, łatwy i nowoczesny system zarządzania treścią stron www

## CZCIONKA - KRÓJ TEKSTU

W celu wybrania czcionki, należy zaznaczyć interesujący nas fragment tekstu, a następnie kliknąć w przycisk "Czcionka" Czcionka **(metacionica czcionka**). Pokaże się rozwijana lista, która zawiera szereg zdefiniowanych czcionek, których można użyć. Aby ułatwić wybór, w rozwijanej liście nazwy czcionek są wyświetlane w stylu formatowania jaki reprezentują.

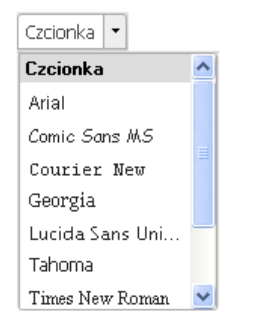

Czcionka może być zastosowana do całego tekstu, akapitu lub fragmentu o dowolnej długości. Należy jednak pamiętać, że ze względów estetycznych nie zaleca się używania zbyt wielu rodzajów czcionek w jednym tekście.